# **Group policy**

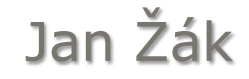

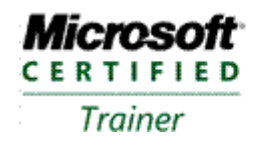

**Systems Administration** Systems Engineering

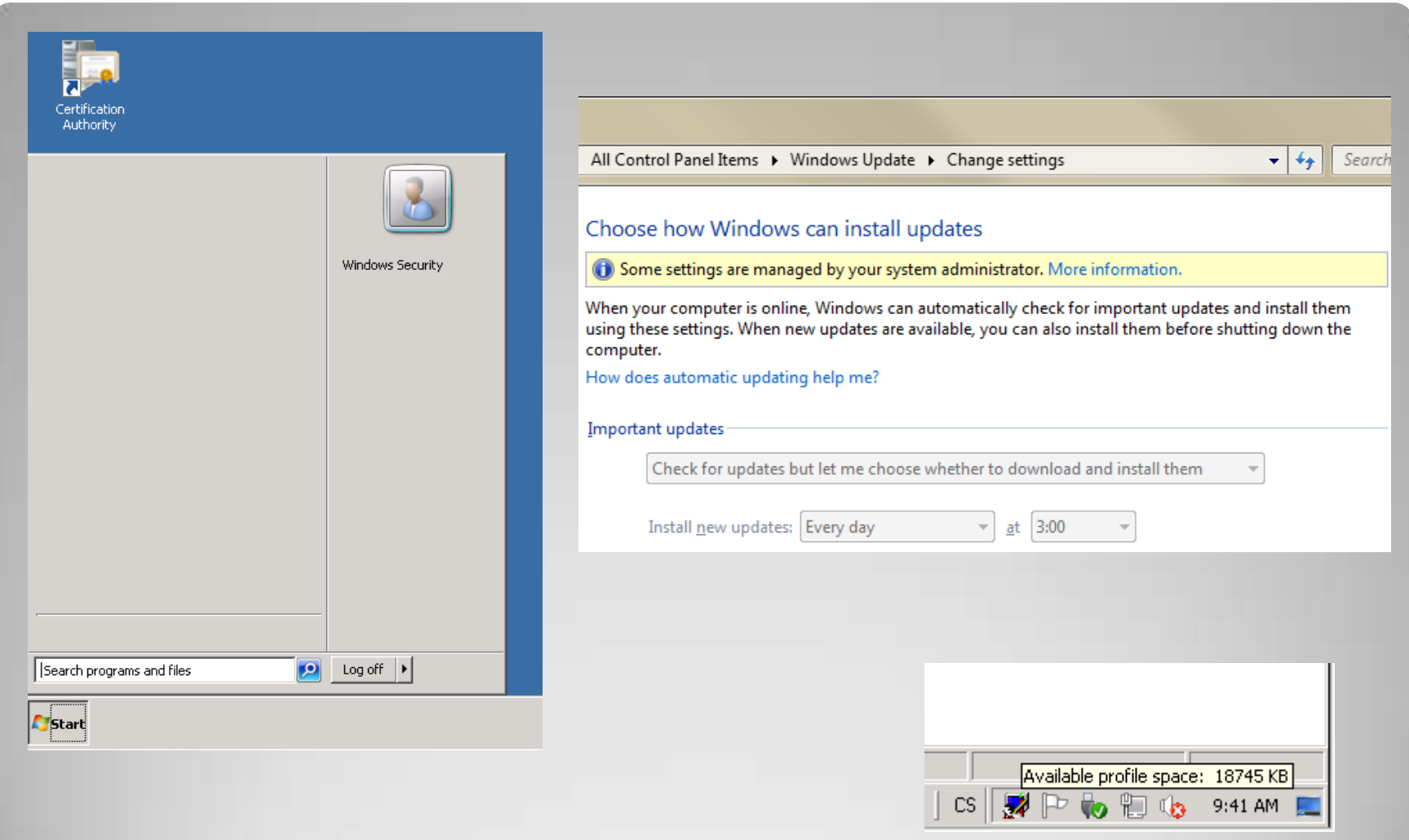

# **K čemu Group Policy?**

### Pořadí zpracování GP

 Group Policy lokálního počítače Group Policy objekty pro sídlo (site) Group Policy objekty pro doménu Group Policy objekty pro organizační jednotky

# **Zpracování GP**

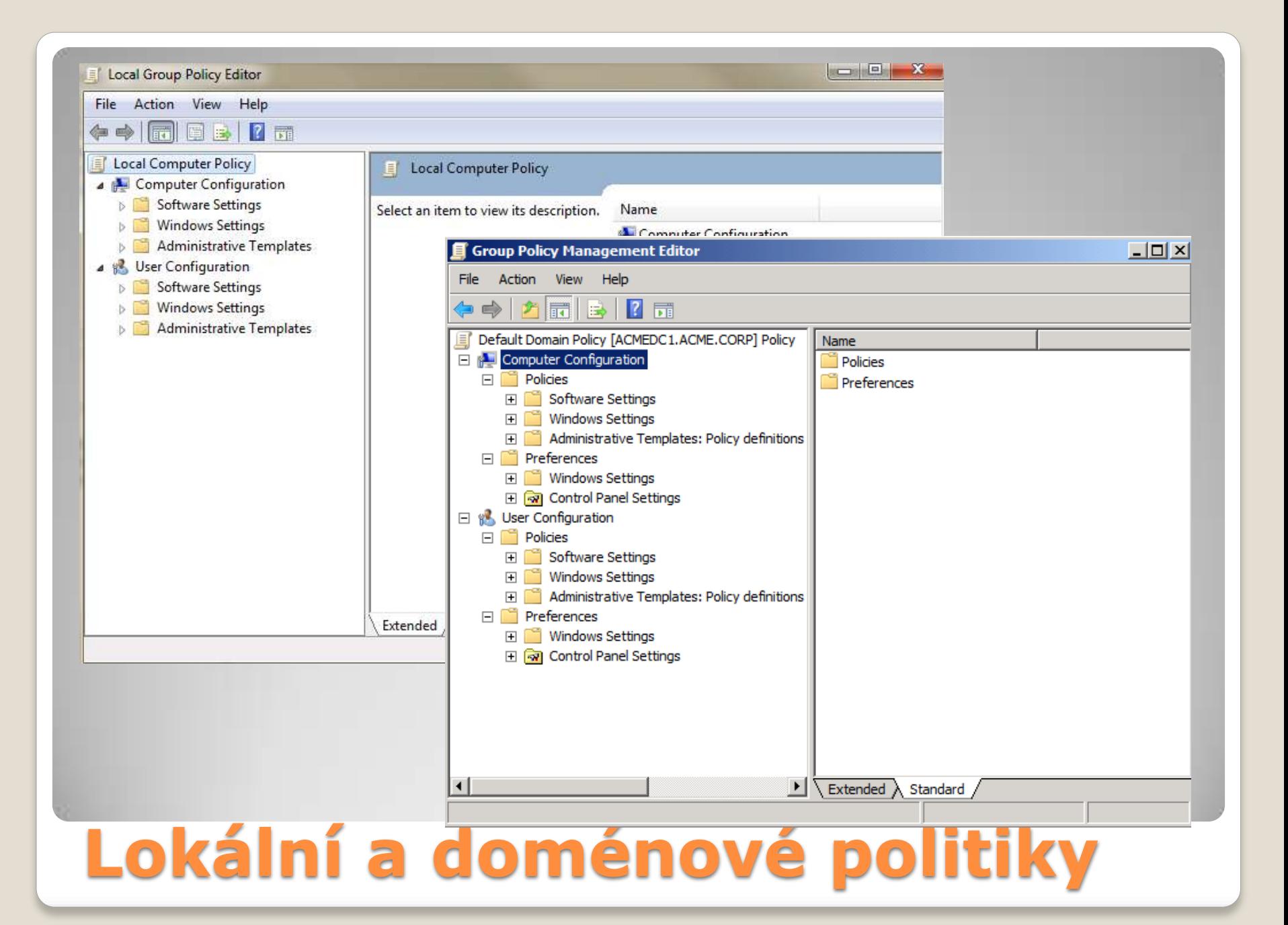

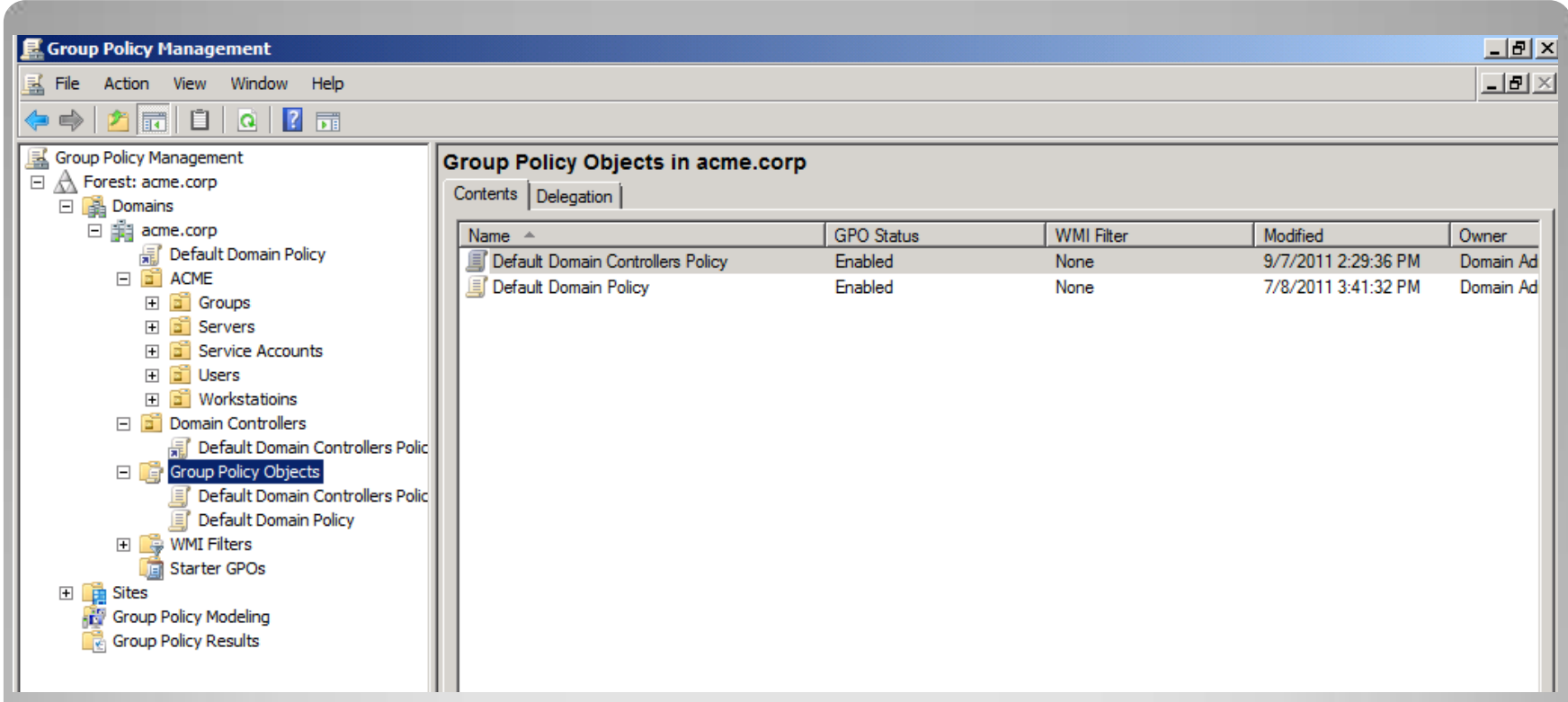

- Administrative Tools  $\rightarrow$  Group Policy Management (gpmc.msc)
- Pro editaci politik lokálního počítače: gpedit.msc

### **Group Policy Management Console**

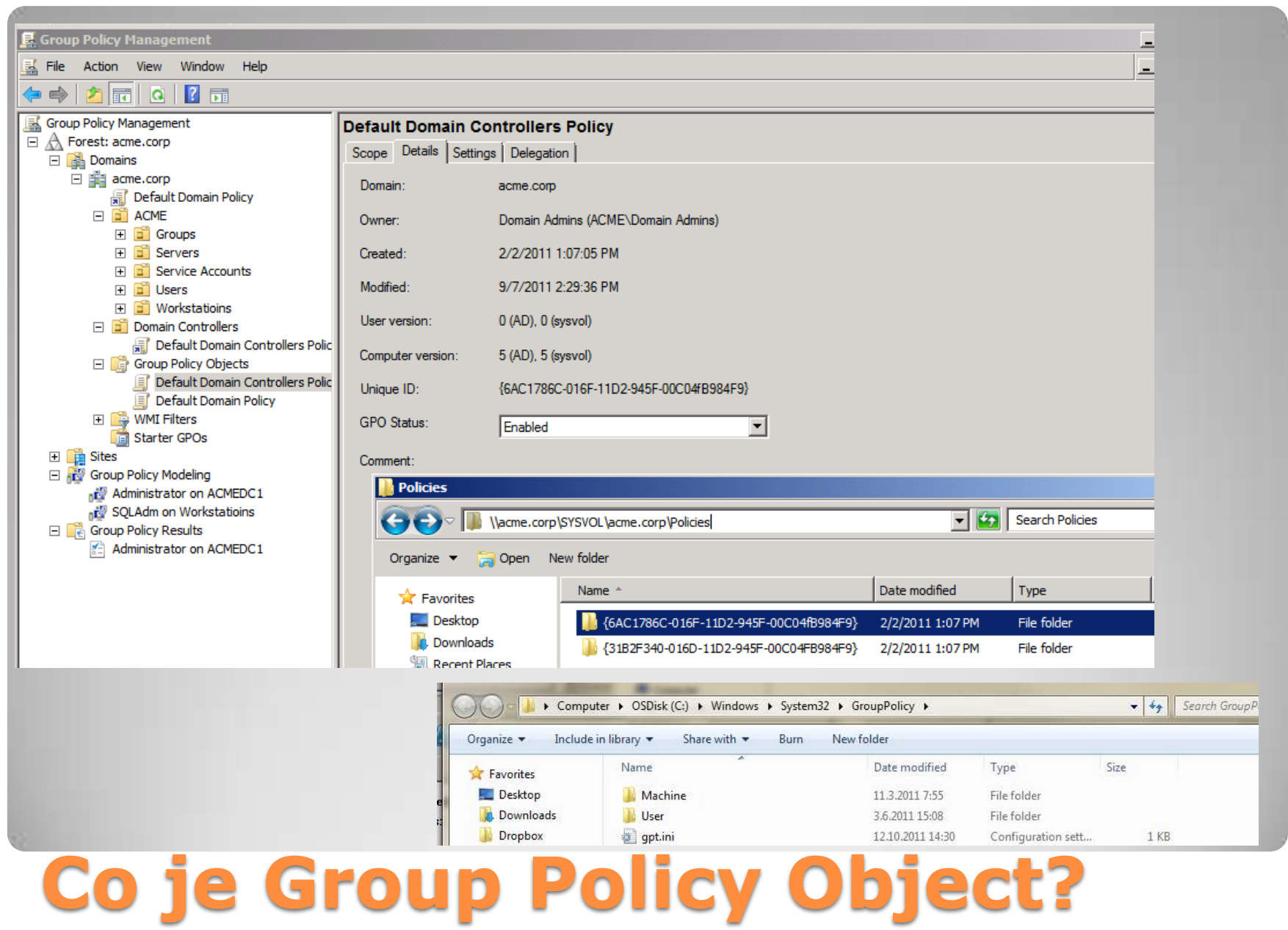

### • GP pro uživatele:

- Software settings
- Windows settings
	- Folder Redirection
	- IE settings
- Administrative templates
	- Windows Components
	- Desktop settings

### • GP pro počítače:

- Software settings
- Windows settings
	- Security settings
	- Startup/Shutdown scritps
- Administrative templates
	- Control Panel
	- Network
	- **System**

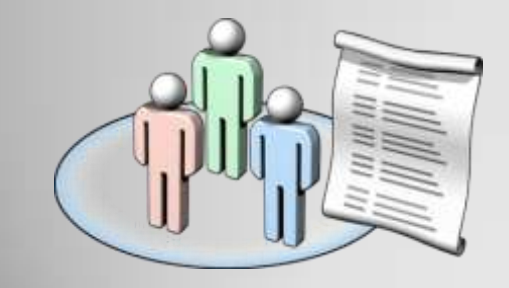

### **User /Computer Configuration Settings**

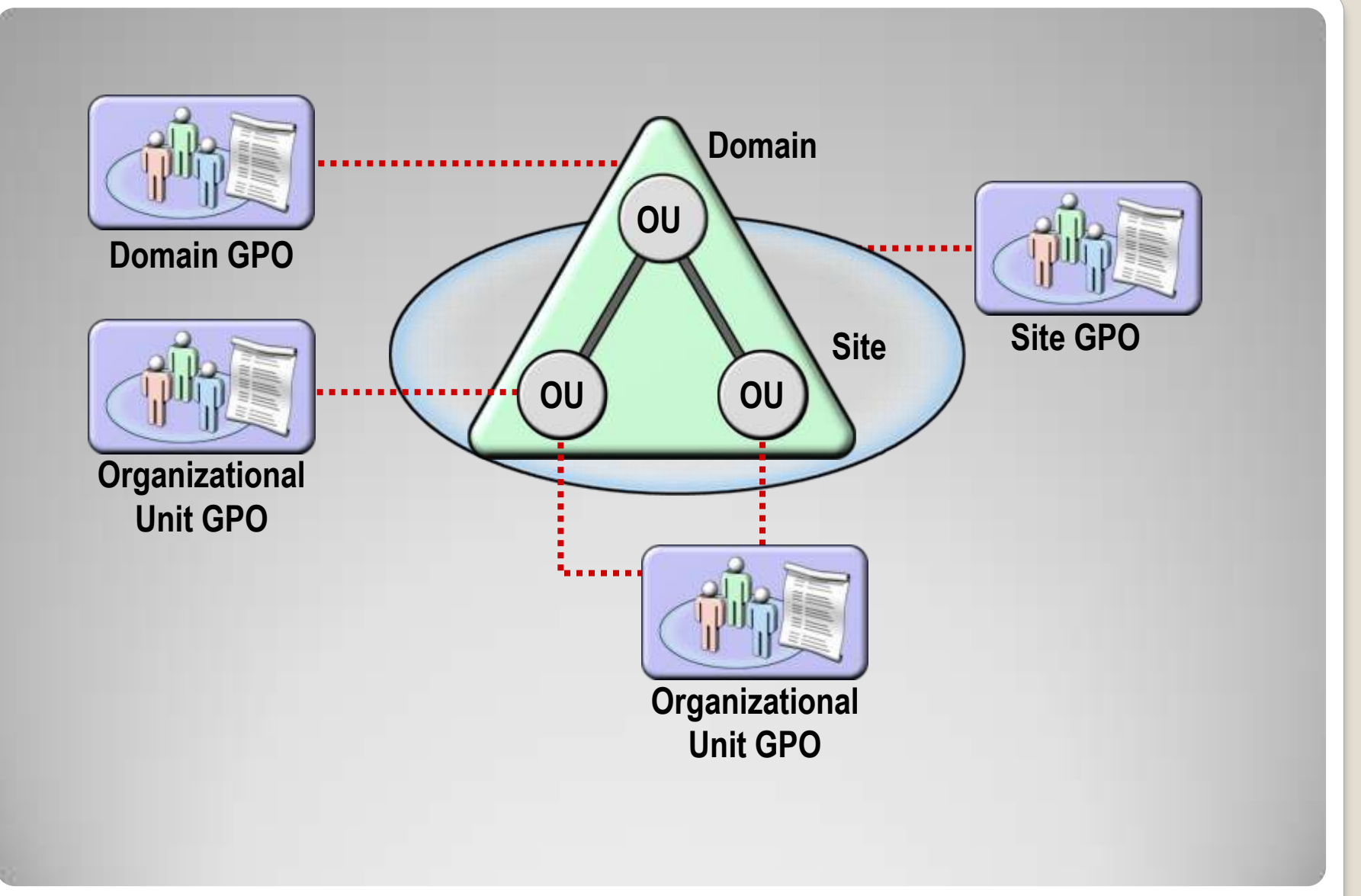

### **GPO Link**

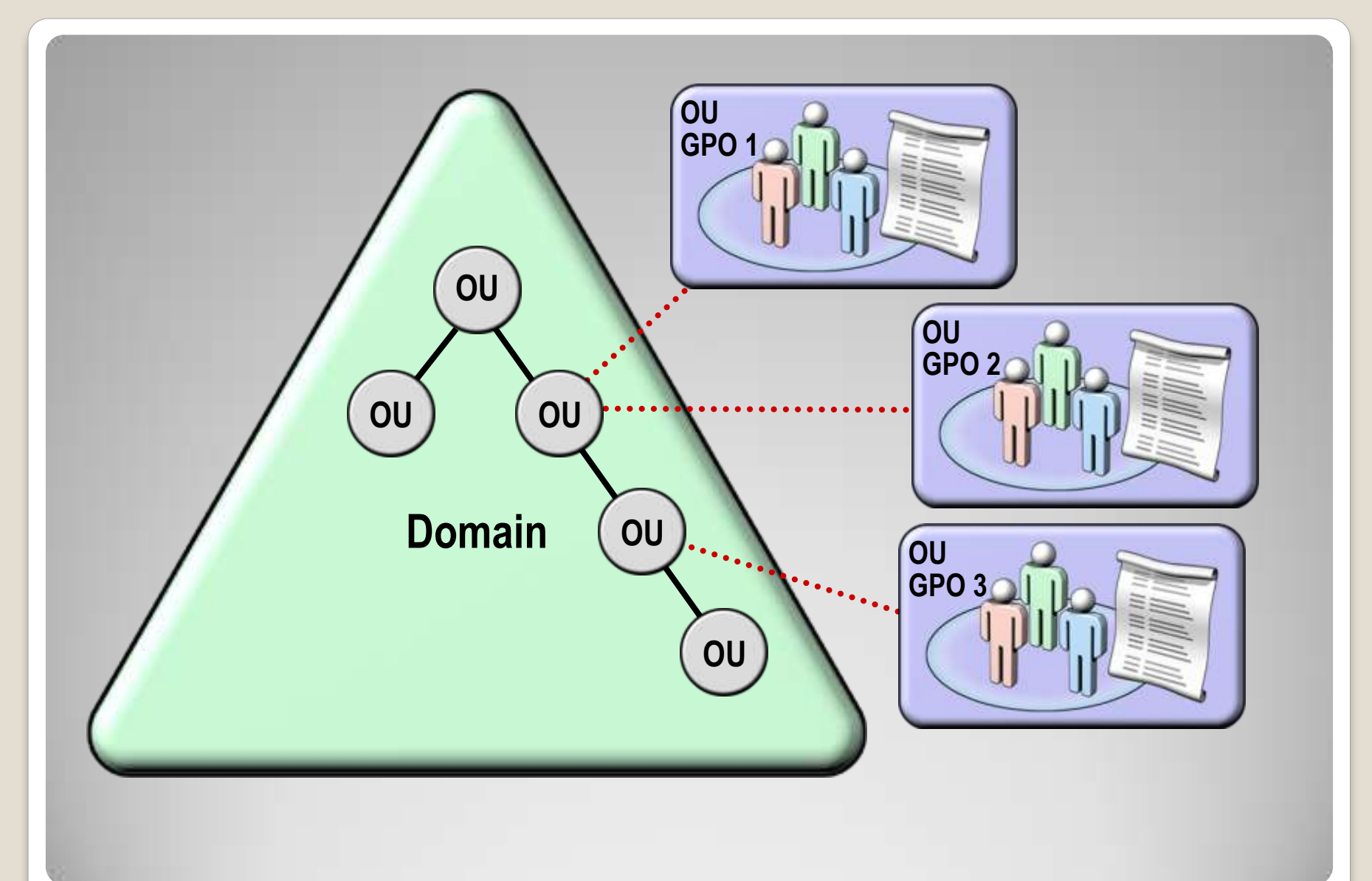

# **Dědění politik**

### Enforced

- Má přednost před ostatními politikami - "vždy vyhraje"
- Link Enabled / Disabled
	- Link lze dočasně deaktivovat, např. při řešení problémů
- Deleted
	- Links lze smazat, GPO zůstane zachován
- Multiple Links
	- Při aplikaci více GPO na jeden kontejner, opět je důležité stanovit pořadí aplikování politik.

# **Atributy GPO linků**

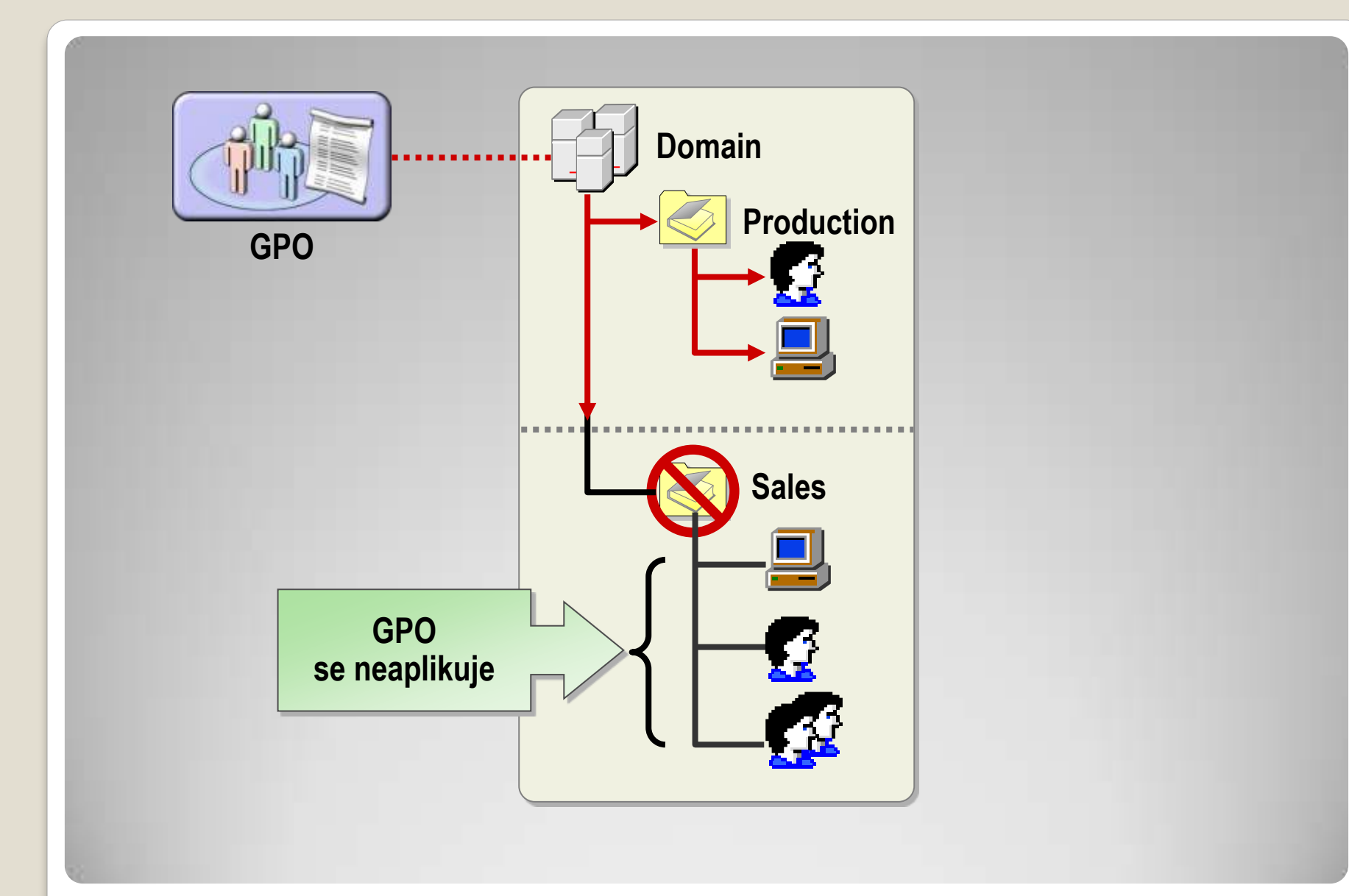

### **Blokování dědění GPO**

Pokud nastane konflikt při nasazení GPO, vyhrává GPO podřízeného kontejneru.

Konfliktní jsou jednotlivá nastavení, nikoliv celé GPO.

Také "enforced" GPO vyhrává.

### **Konflikty GPO**

...

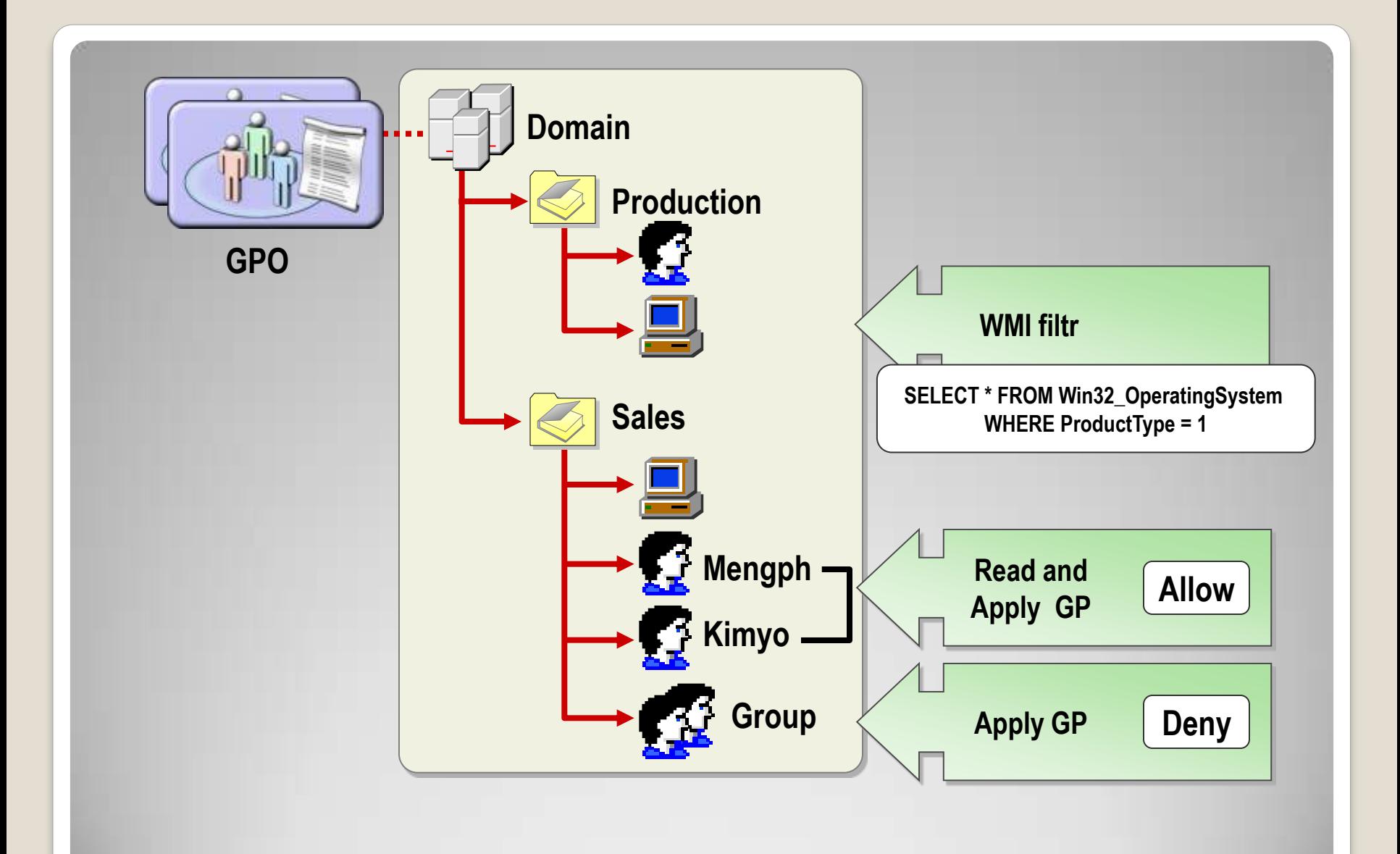

# **Filtrování při nasazení GP**

### Správa uživatelů a počítačů

- Nasazení softwaru
- Vynucení zabezpečení
- Vynucení konfigurace pracovního prostředí
- Vynutit a spravovat členství ve skupinách
- · Použití "loopback processingu"

# **Typické využití GP**

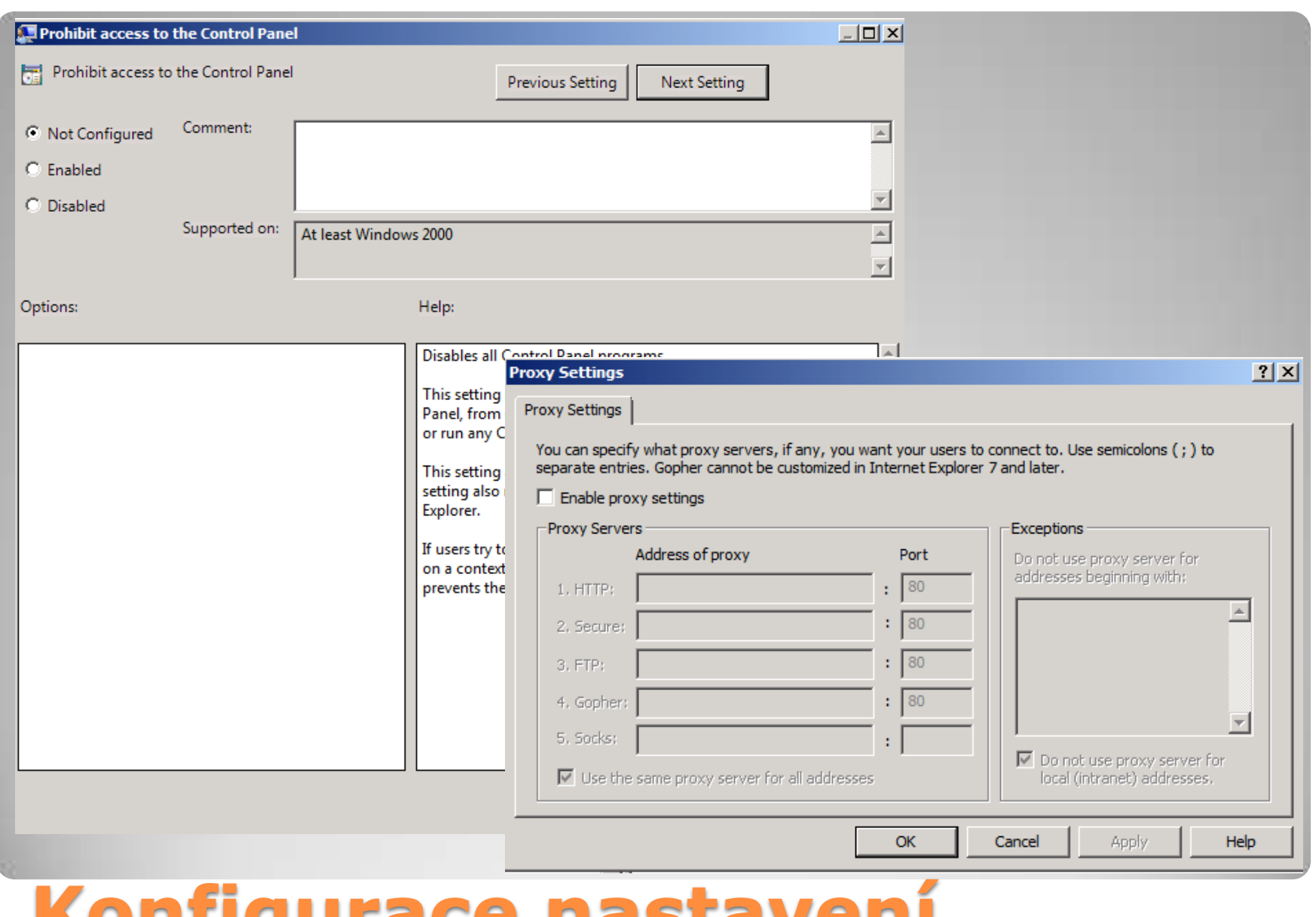

**Konfigurace nastavení**

 Pro počítače ◦ Startup scripty ◦ Shutdown scripty Pro uživatele ◦ Logon scripty ◦ Logoff scripty

### Skripty mohou být umístěny ve složce SYSVOL a replikovány na všechny DC

# **Skripty v GP**

### Skripty v politikách mohou:

- Provádět úkoly, které nelze nakonfigurovat v GP (nebo by bylo nutné zkompilovat vlastní GP)
- Vyčistit prostředí a vrátit počítač do původního stavu
- Zajistit bezpečné prostředí např. smazáním temp složek atd.

Od Windows 2008 lze často místo skriptů využít "preferences"

# **Proč skripty?**

### Software a GP

Omezení spouštění aplikací Instalace aplikací

- SRP identifikuje a řídí spouštění softwaru na klientských počítačích
- Omezuje instalaci softwaru a pomáhá chránit před nákazou
- Základní komponenty jsou skupiny softwaru
	- Unrestricted
	- Disallowed
	- Výjimky z výchozích pravidel

# **Software Restriction Policy**

### **Hash Rule**

- **Pro identifikaci softwaru se používají MD5 nebo SHA1 hashe**
- **Používá se pro povolení nebo omezení konkrétních verzí programu/souboru**

### **Certificate Rule**

- **Kontroluje přítomnost digitálních podpisů aplikace**
- **Lze využít např. pro omezení spouštění Win32 aplikací nebo ActiveX komponent**

### **Path Rule**

- **Umožní definovat cestu k souboru**
- **Vhodné pro více souborů v programové složce**
- **Klíčové při zpřísněném režimu**

### **Internet Zone Rule**

- **Řídí přístupy pro jednotlivé zóny**
- **Pro maximální možnosti zabezpečení přístupů k webovým aplikacím**

# **Pravidla pro SRP**

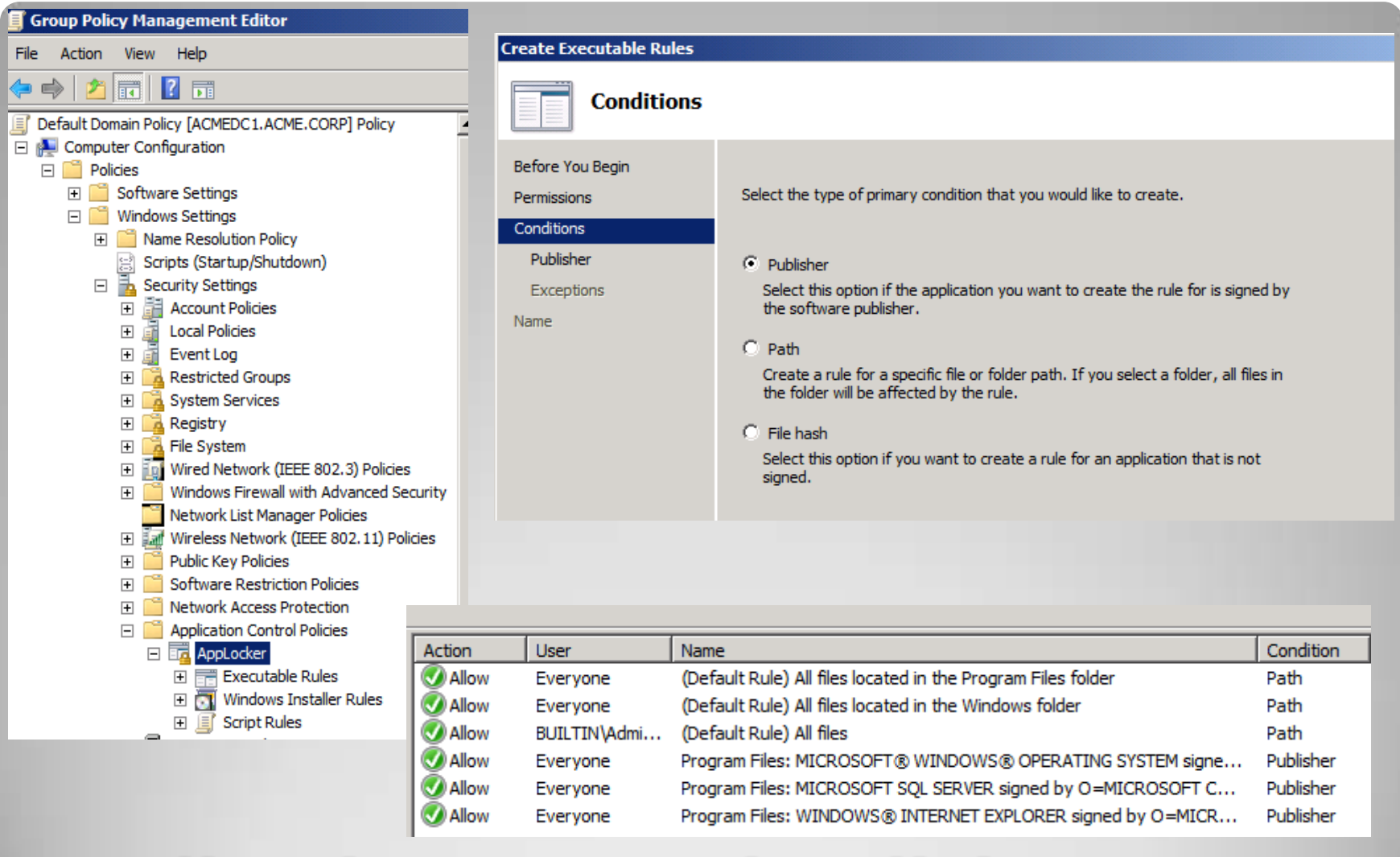

### **Application Control Policies (AppLocker, jen pro W7 Ult+Ent)**

# **Application Control Policies (AppLocker)**

Applies to all files signed by the specified publisher with this product name.

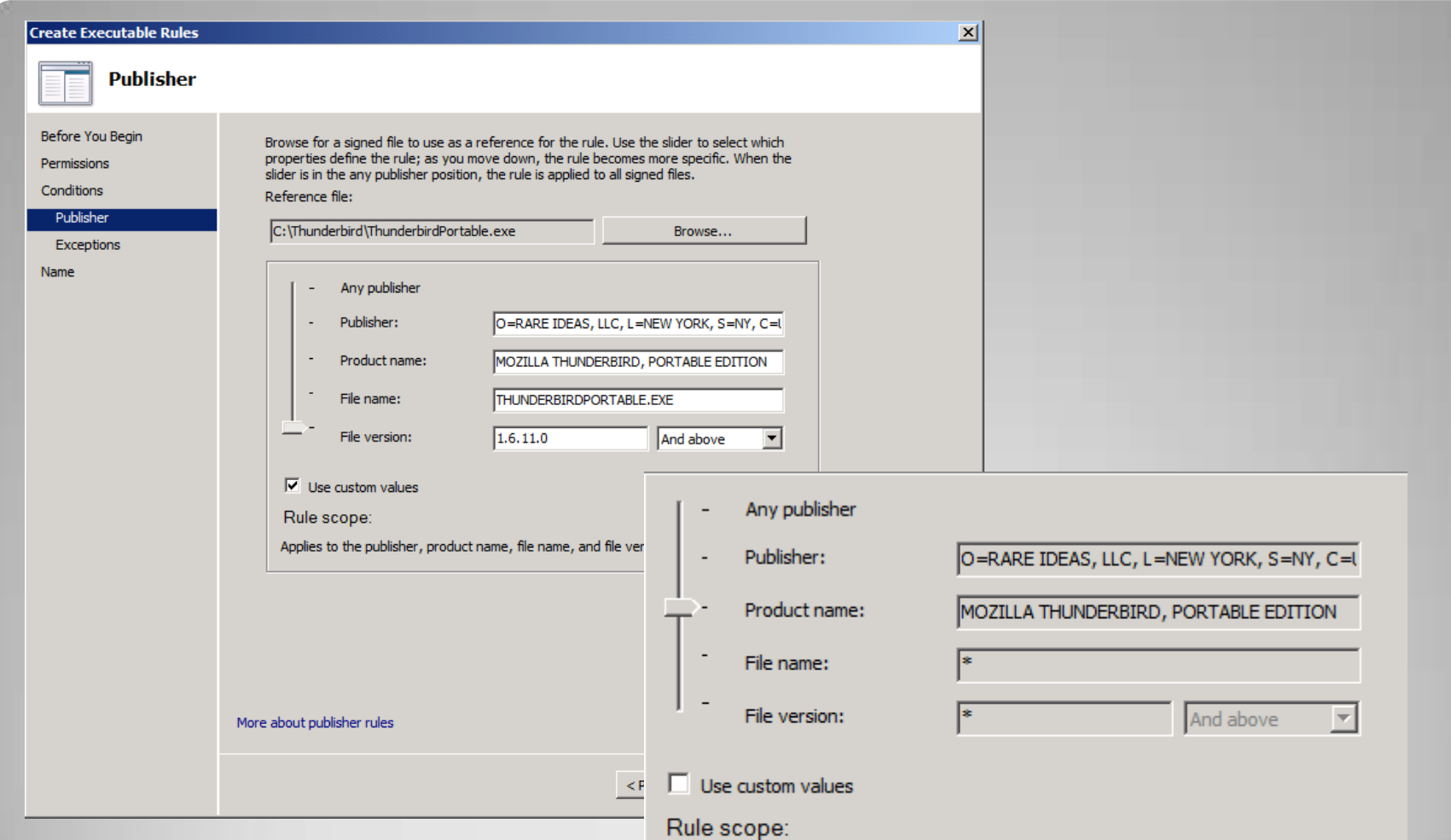

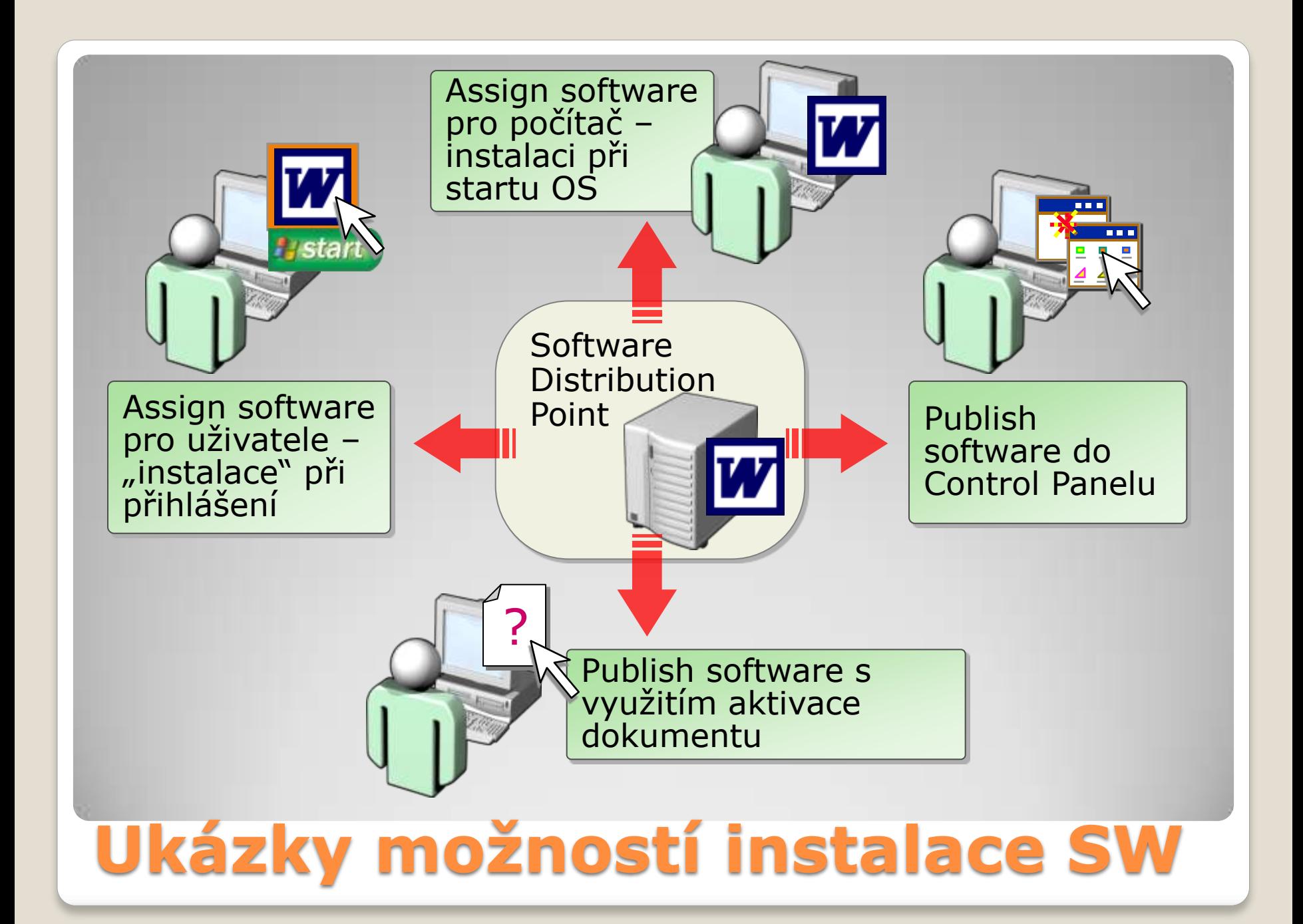

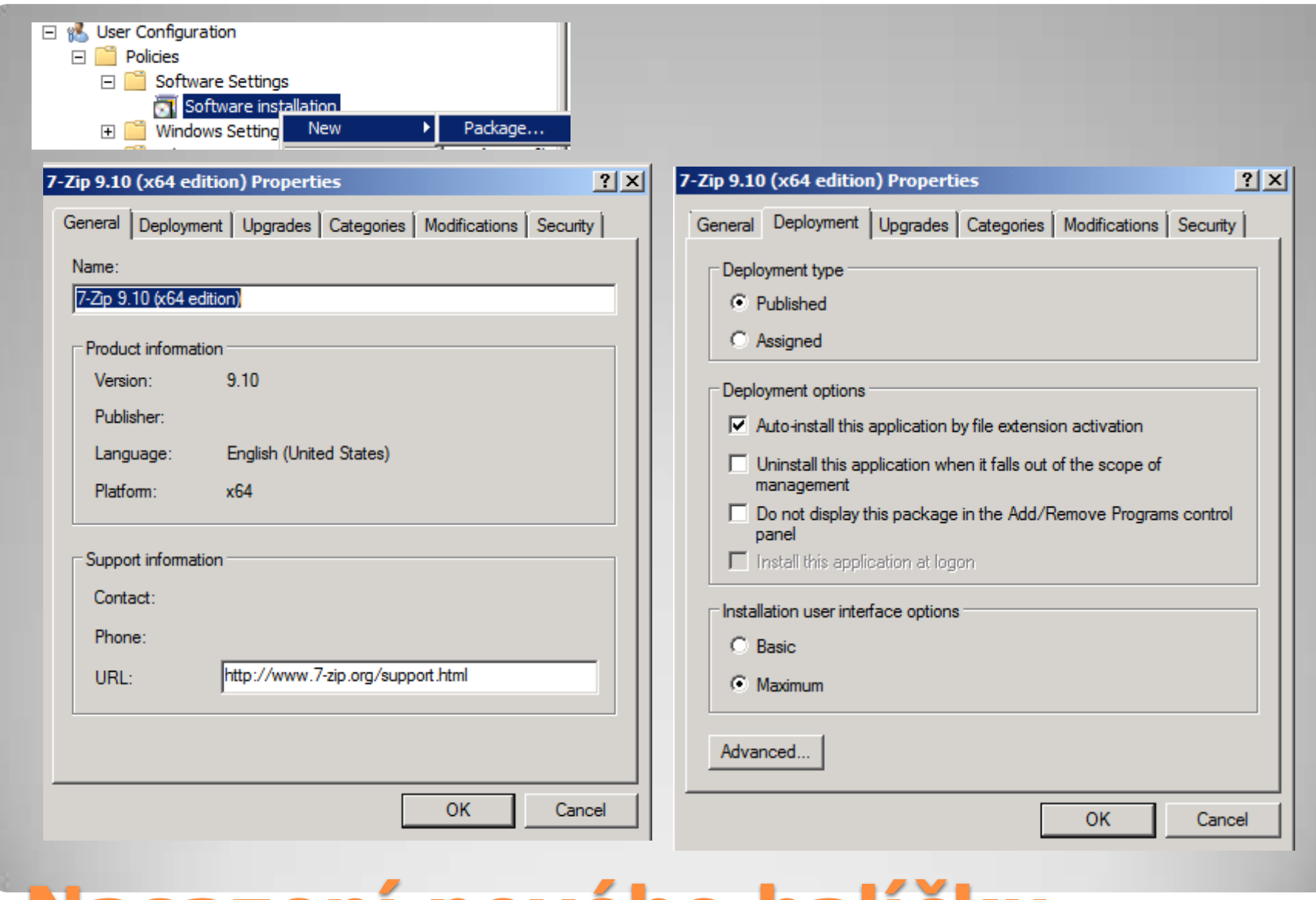

### **Nasazení nového balíčku**

# Pracovní prostředí

### Folder Redirection umožňuje:

- Přesměrování složek v rámci lokálního počítače nebo na síťový disk
- Transparentnost vůči uživatelům uživatel nevidí rozdíl
- Usnadní použití cestovních profilů (roaming profiles)
- Uživatel neřeší U:\ , X:\

### **Přesměrování složek (Folder Redirection)**

### **Basic**

stejné nastavení pro všechny

### **Advanced**

rozdílné nastavení pro různé skupiny uživatelů

### **Follow the Documents folder**

vytvoří podsložku ve složce Documents

**• Not configured** 

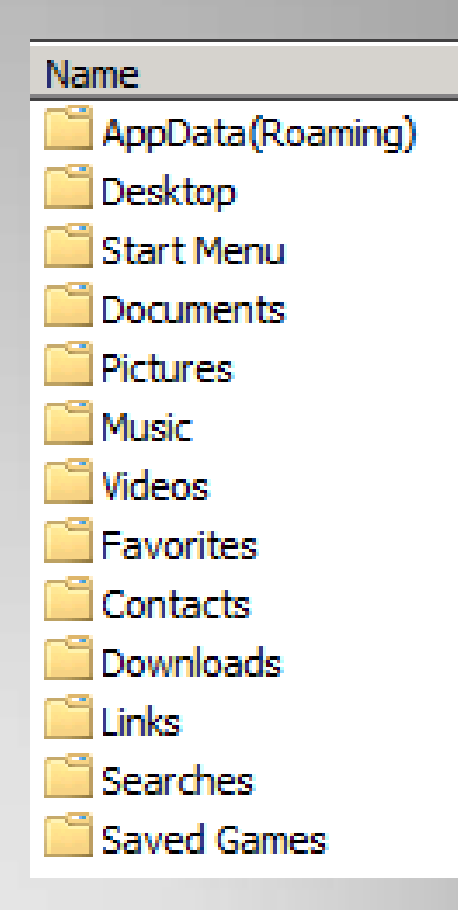

# **Konfigurace Folder Redirection**

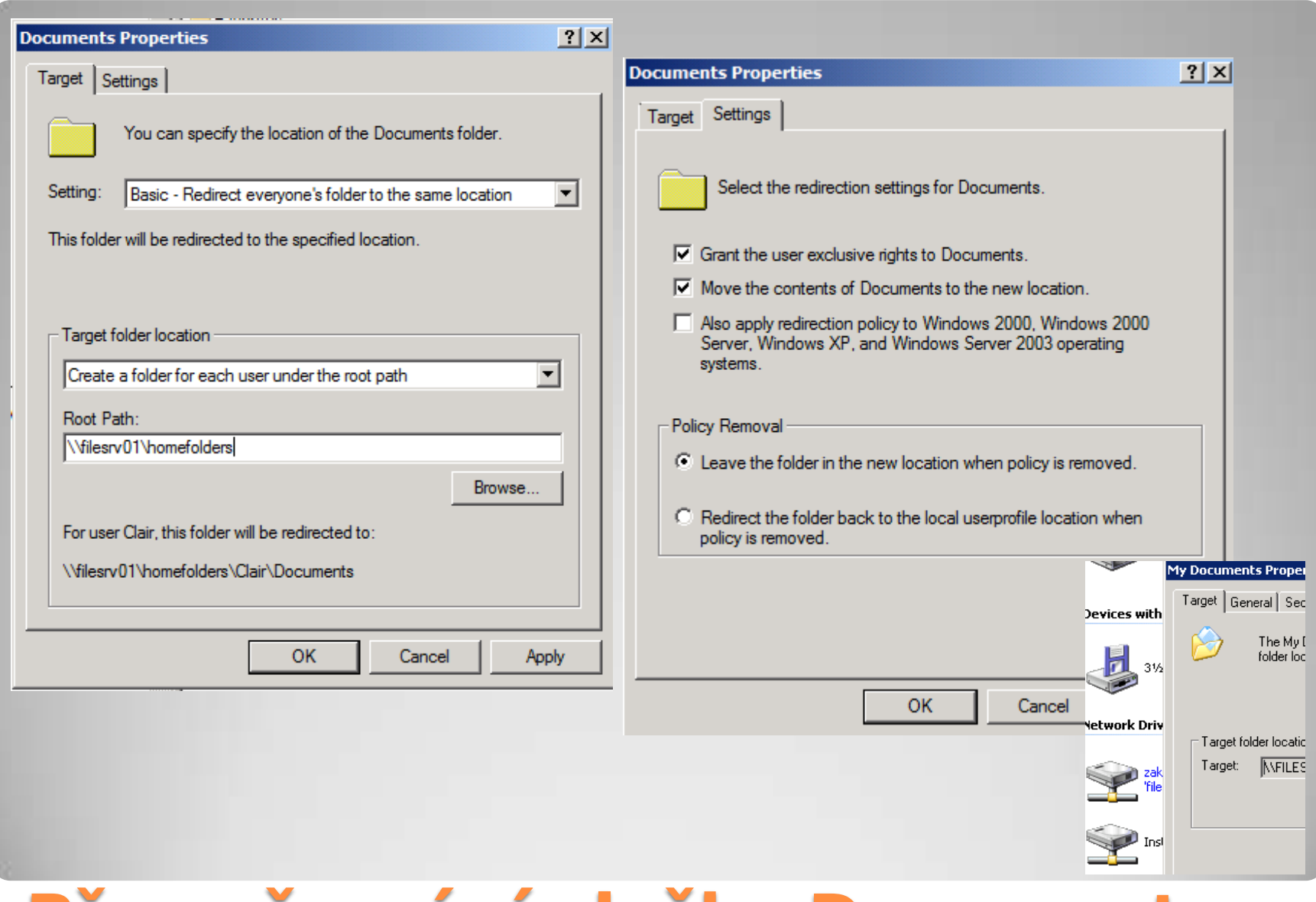

### **Přesměrování složky Documents**

### • NTFS práva pro root složku

- Shared folder práva pro root složku
- NTFS práva pro každou uživatelskou složku
- IPSec

 $\bullet$ 

- Dostatečný výkon serveru a sítě
- Zálohování
- Nastavení diskových kvót

## **Zabezpečení přesměrovaných složek**

# Další nástroje pro diagnostiku GP

### Manuální obnovení aktualizovaných politik Vynucení aplikování nastavení Další možnosti jako restart nebo odhlášení v případě potřeby

**Exil Administrator: Command Prompt** 

Microsoft Windows [Version 6.1.7600] Copyright (c) 2009 Microsoft Corporation. All rights reserved.

|C:\Users\Administrator>gpupdate Updating Policy...

User Policy update has completed successfully. Computer Policy update has completed successfully.

C:\Users\Administrator>gpupdate /force /logoff Updating Policy...

User Policy update has completed successfully.<br>Computer Policy update has completed successfully.

### **Gpupdate.exe**

#### **Exil Administrator: Command Prompt**

C:\Users\Administrator>gpresult /r

Microsoft (R) Windows (R) Operating System Group Policy Result tool v2.0 Copyright (C) Microsoft Corp. 1981-2001

Created On 10/12/2011 at 3:37:26 PM

RSOP data for ACME\Administrator on ACMEDC1 : Logging Mode

OS Configuration: OS Version: Site Name: Boaming Profile:<br>Local Profile: N∕A Connected over a slow link?: No

Default-First-Site-Name C:\Users\Administrator

#### **COMPUTER SETTINGS**

Domain Name: ACME Domain Type: Windows 2000

Applied Group Policy Objects

Default Domain Controllers Policy Default Domain Policy

The following GPOs were not applied because they were filtered out

Local Group Policy Filtering: Not Applied (Empty)

The computer is a part of the following security groups

**BUILTIN\Administrators** Everyone **BUILTIN\Users** BUILTIN\Pre-Windows 2000 Compatible Access Windows Authorization Access Group NT AUTHORITYNETWORK NT AUTHORITY\Authenticated Users This Organization<br>ACMEDC1\$ Domain Controllers NT AUTHORITY\ENTERPRISE DOMAIN CONTROLLERS<br>Denied RODC Password Replication Group System Mandatory Level

#### USER SETTINGS

### **Gpresult.exe**

 Zobrazení výsledné sady zásad pro uživatele a počítač Vygenerování souboru v výslednými zásadami (htm)

그피지

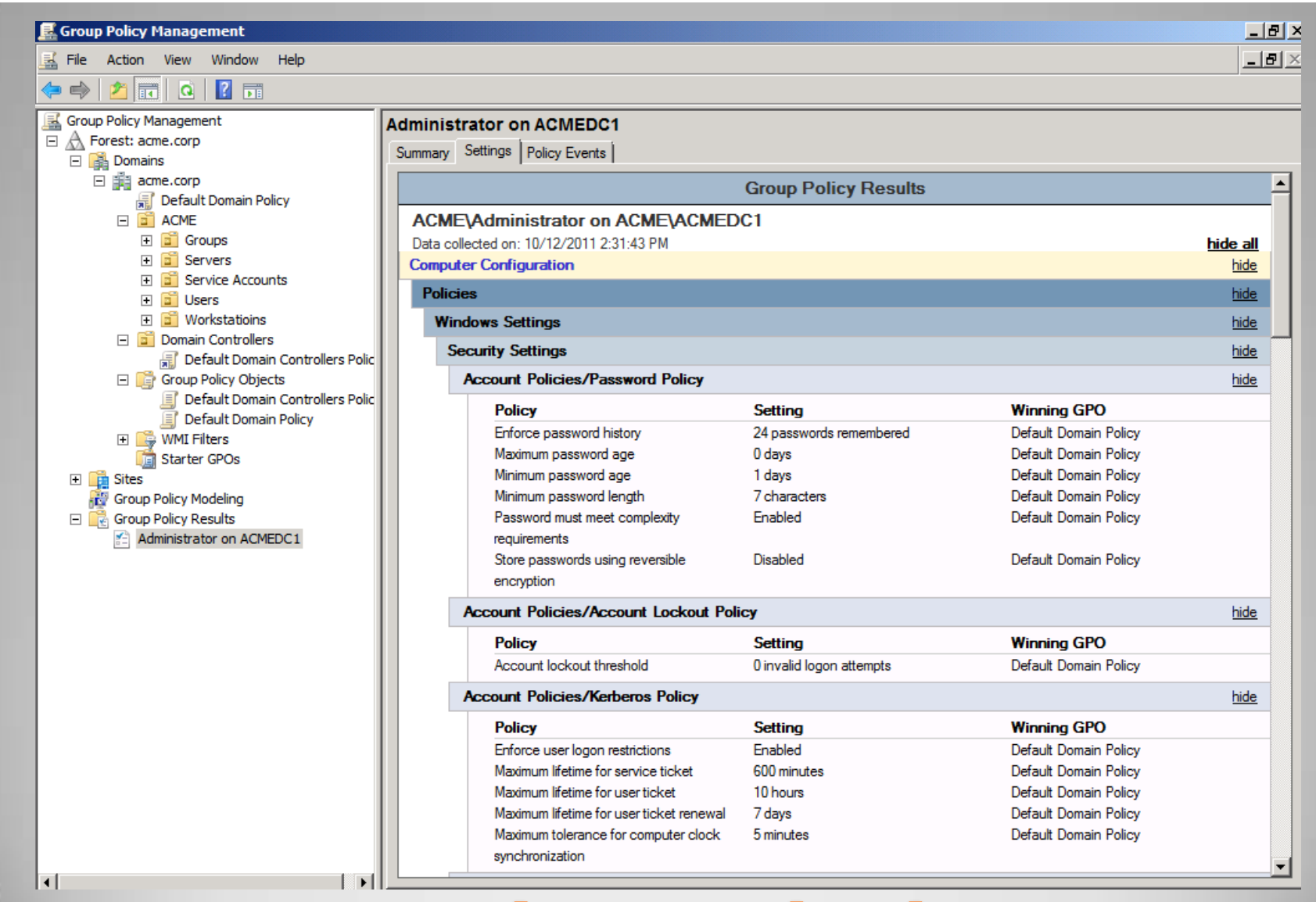

**Reporty – výsledné zásady**

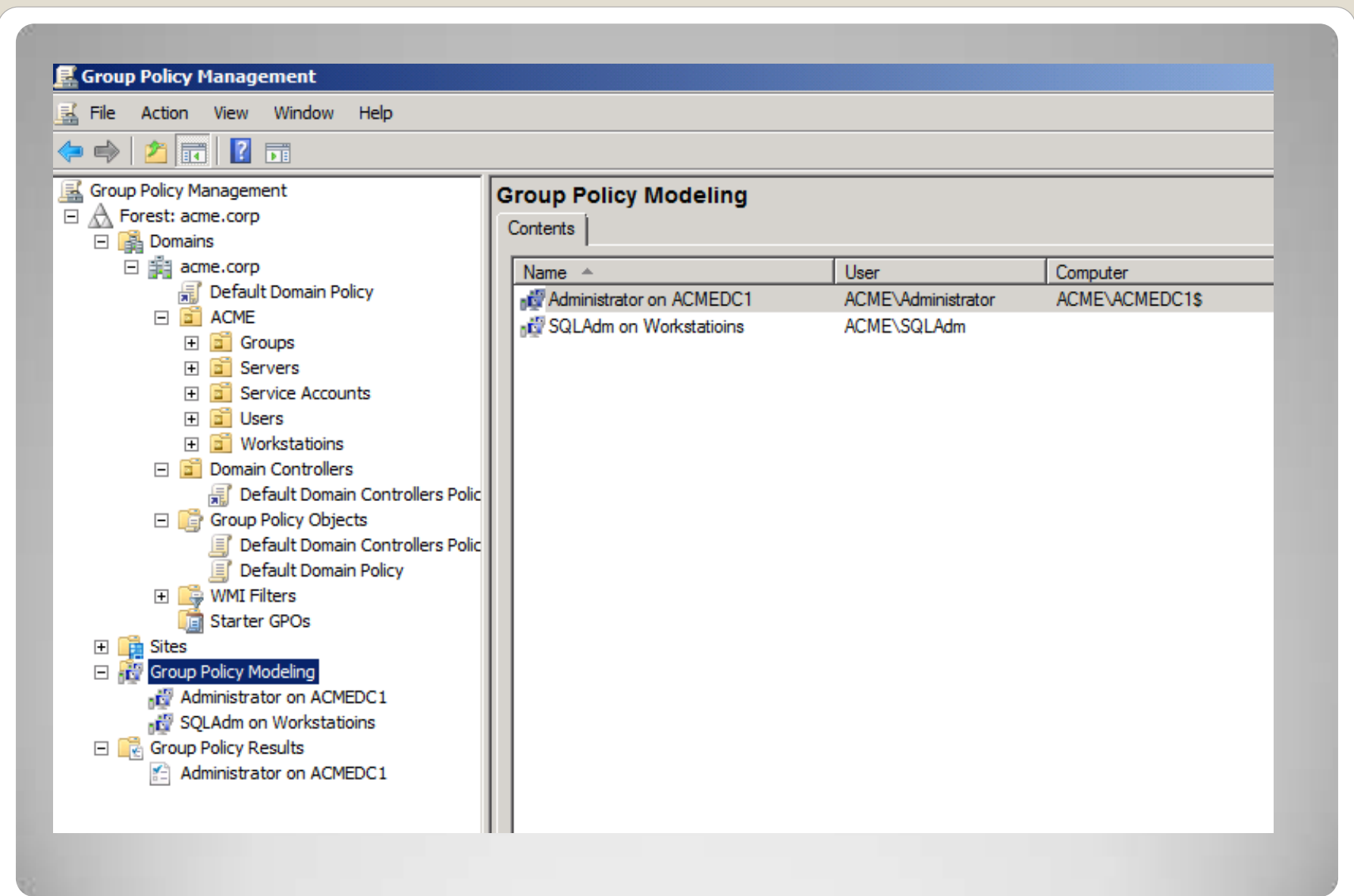

## **Group Policy Modeling**

### Preferences

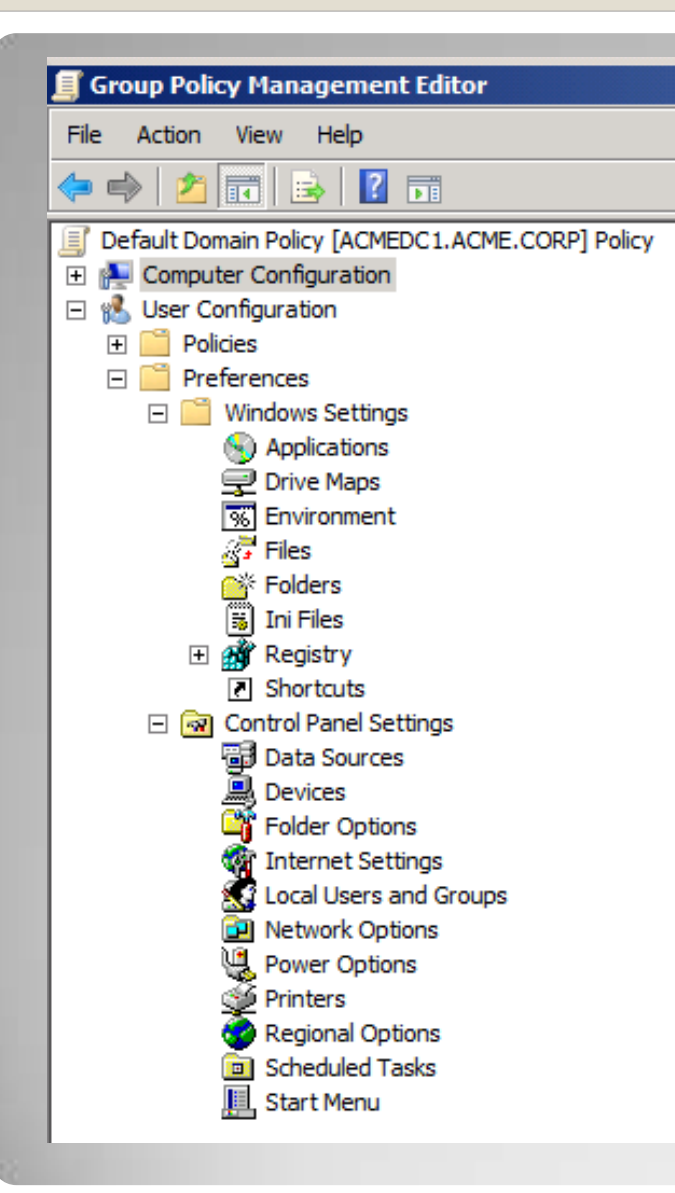

- **Policies** neumožňují uživateli změnit nastavení. **Preferences** přidávají další možnosti.
	- Mohou se aplikovat jednorázově nebo opakovaně. Uživatel má možnost provádět změny nastavení.

### **Preferences**

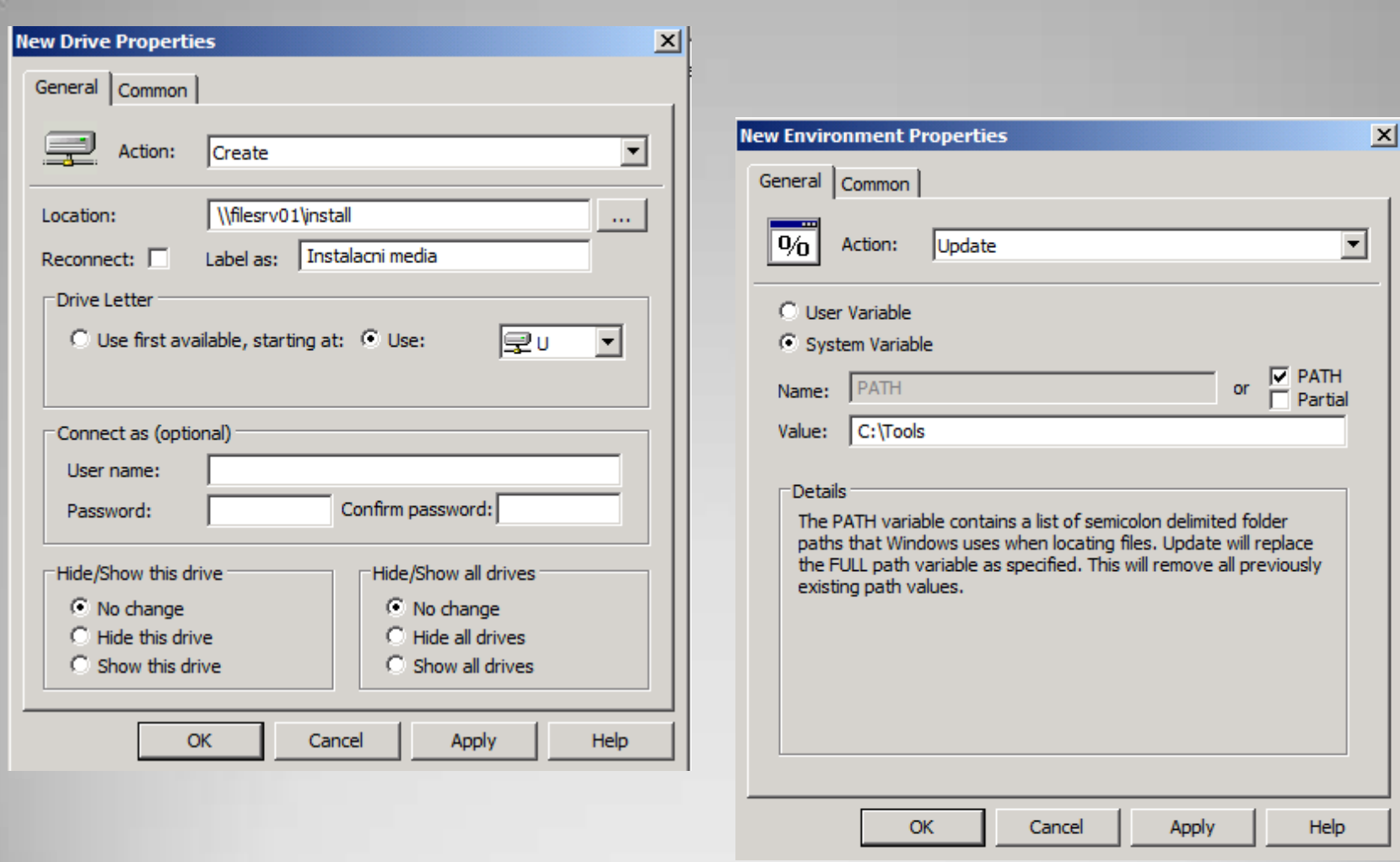

# **Preferences - příklady**

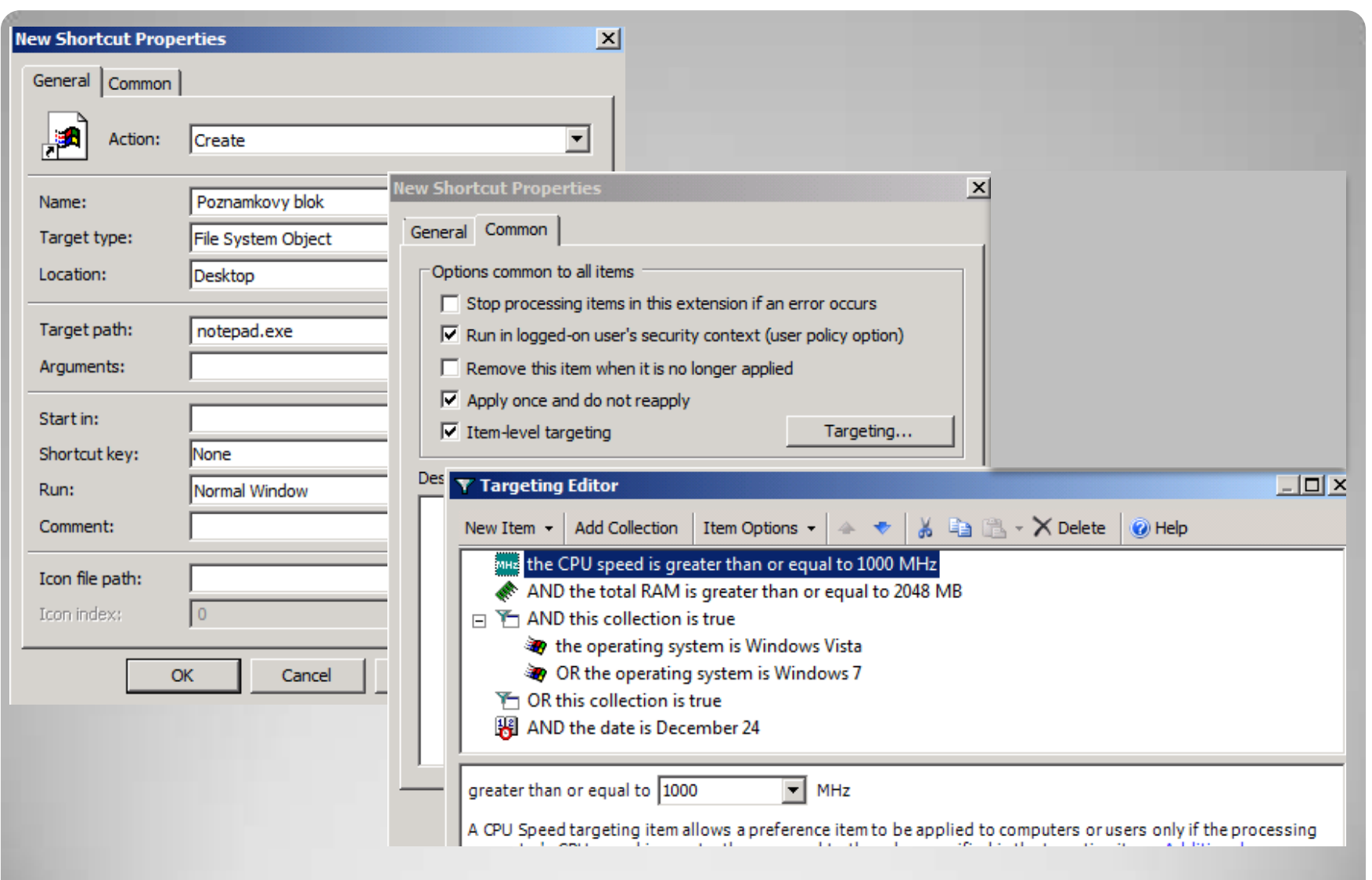

# **Preferences – možnosti**

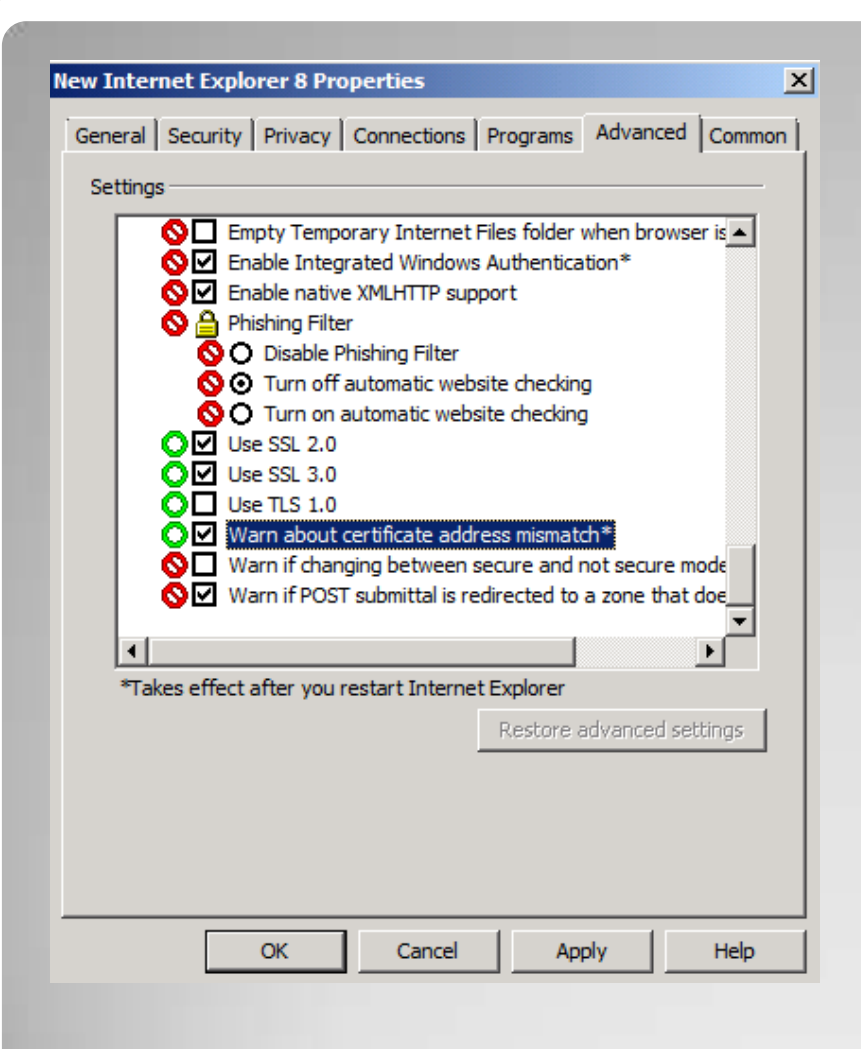

 **F5** – Konfigurace všech nastavení **F6** – Konfigurace vybraného nastavení **F7** – Ignorování vybraného nastavení **F8** – Ignorování všech nastavení

### **Preferences – F5 F6 F7 F8**

### Advanced Group Policy Management AGPM

 Archiv AGPM poskytuje offline úložiště pro GPO Změny v GPO jsou ukládány do archivu a neovlivňují produkční prostředí dokud nejsou schváleny a nasazeny do produkce.

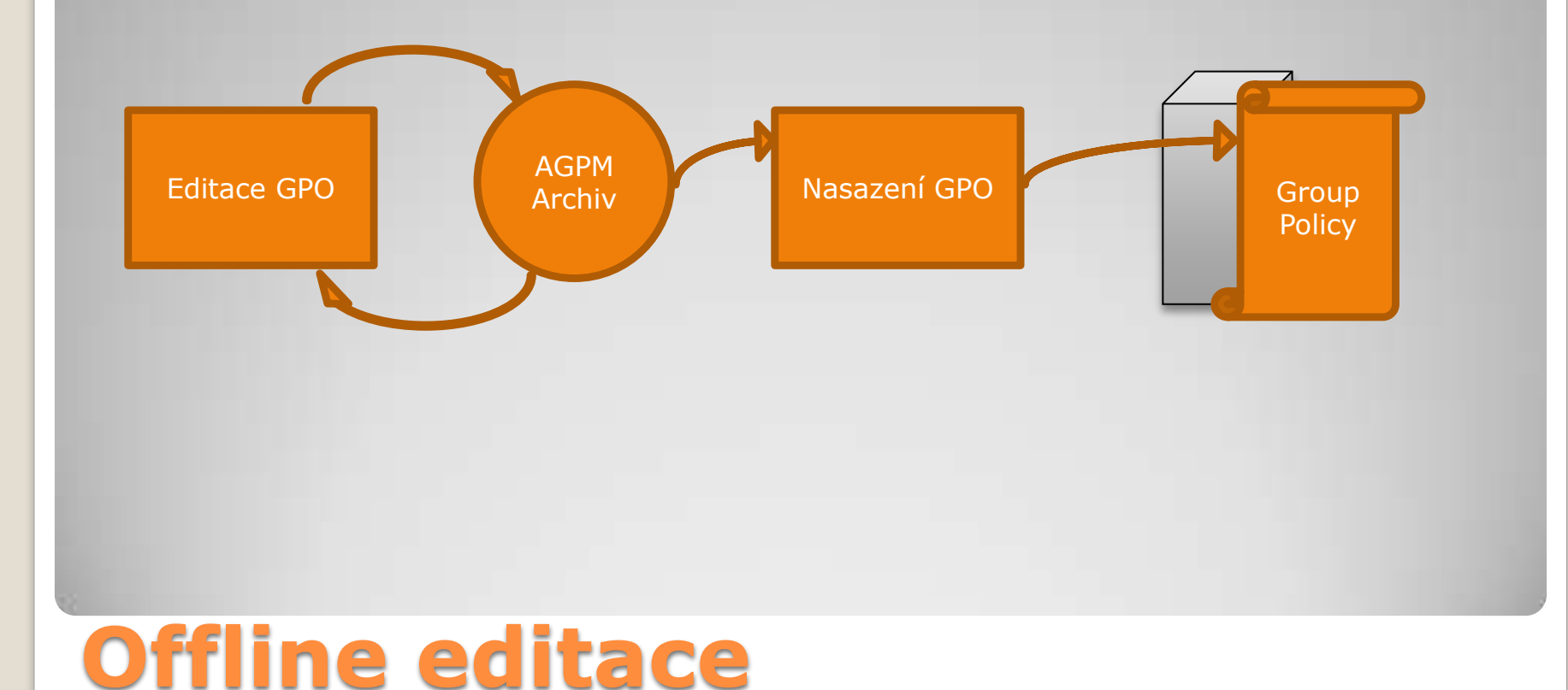

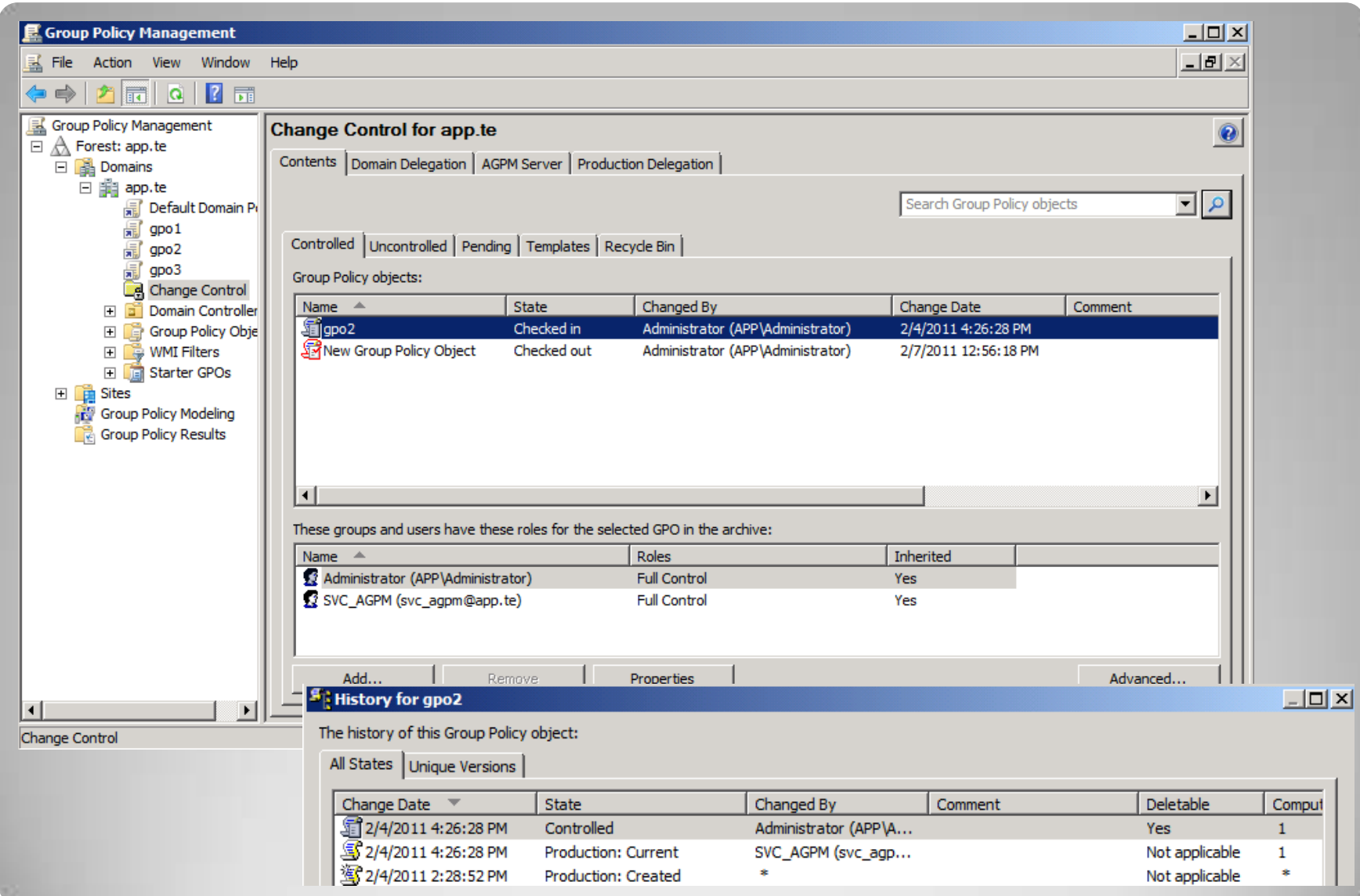

# **Integrace do GPMC**

- **Reviewer** může číst a porovnávat GPO. Nemůže GPO editovat ani nasazovat do produkce (deploy).
- **Editor** může číst a porovnávat GPO. Může vyjmout GPO z archivu (check out), editovat GPO a vkládat je zpět (check in). Může požádat a o nasazení.
- **Approver** může schválit či zamítnout vytvoření nebo nasazení GPO.

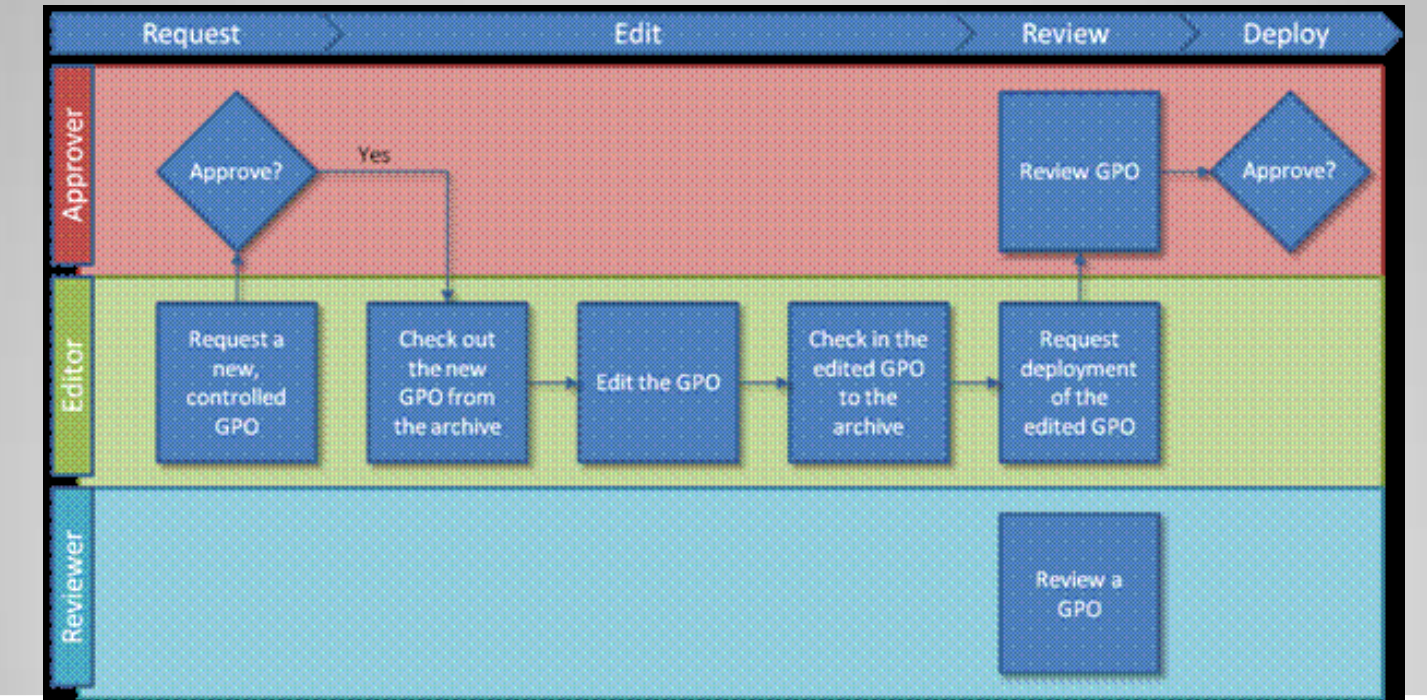

# **AGPM – delegování rolí**

# Rights vs. Permissions

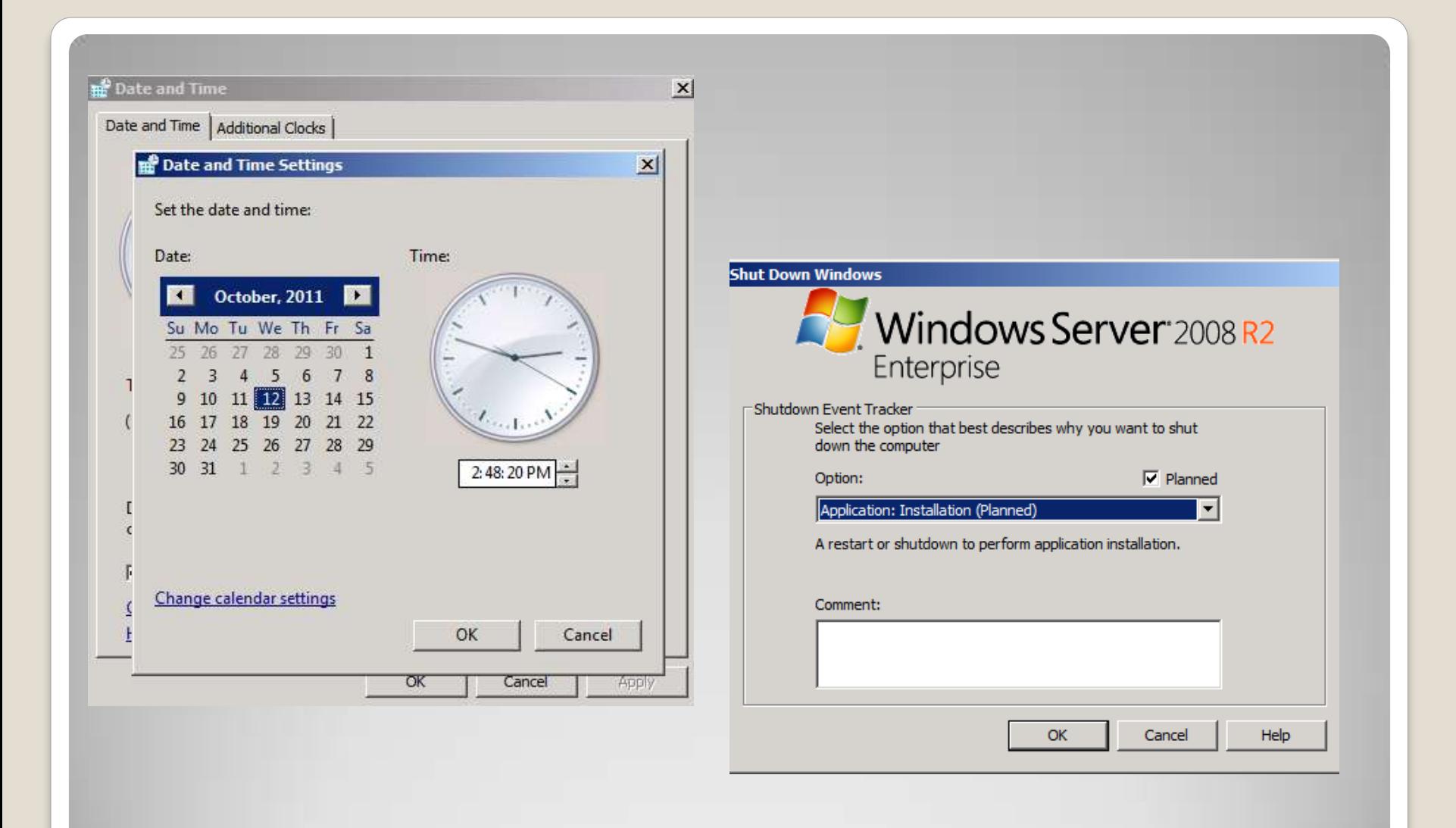

## Příklady "User Rights"

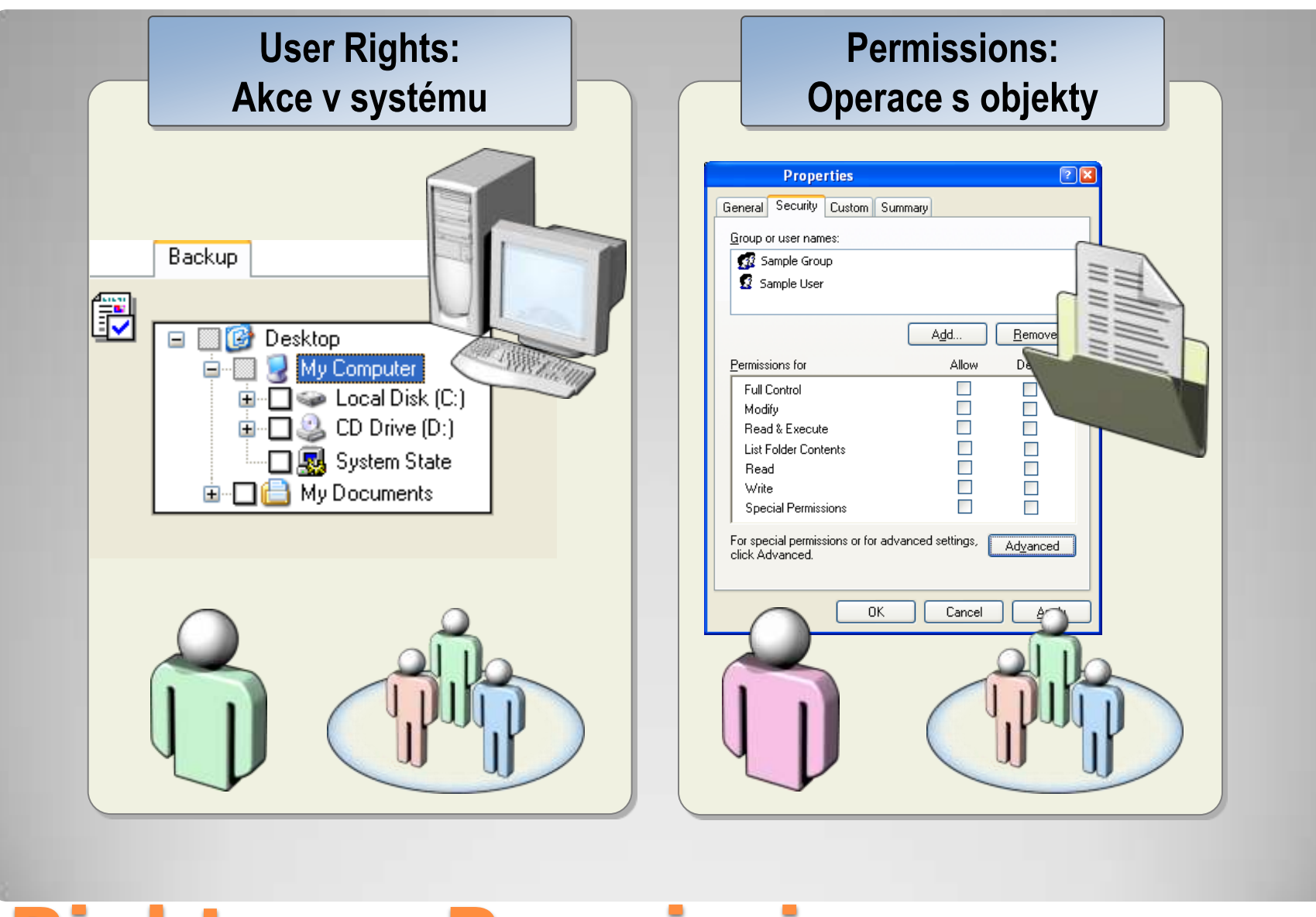

**Rights vs. Permissions**